## **Changing Sleep Settings for Windows 7 Desktop**

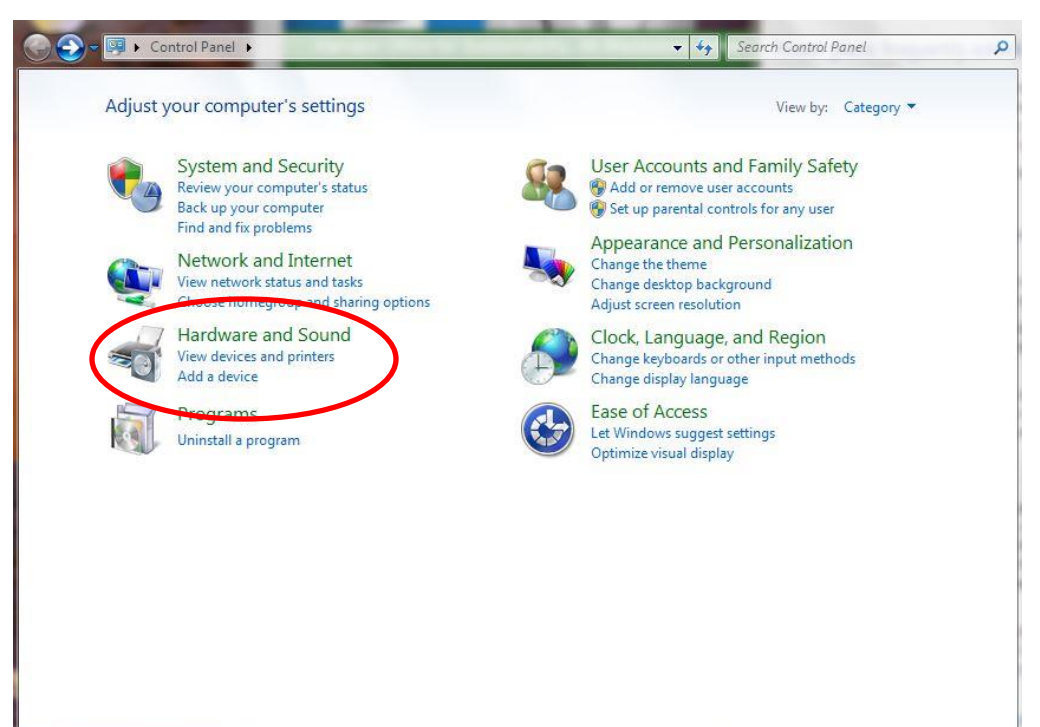

1. From the Start Menu choose Control Panel 2. Click on Hardware and Sound

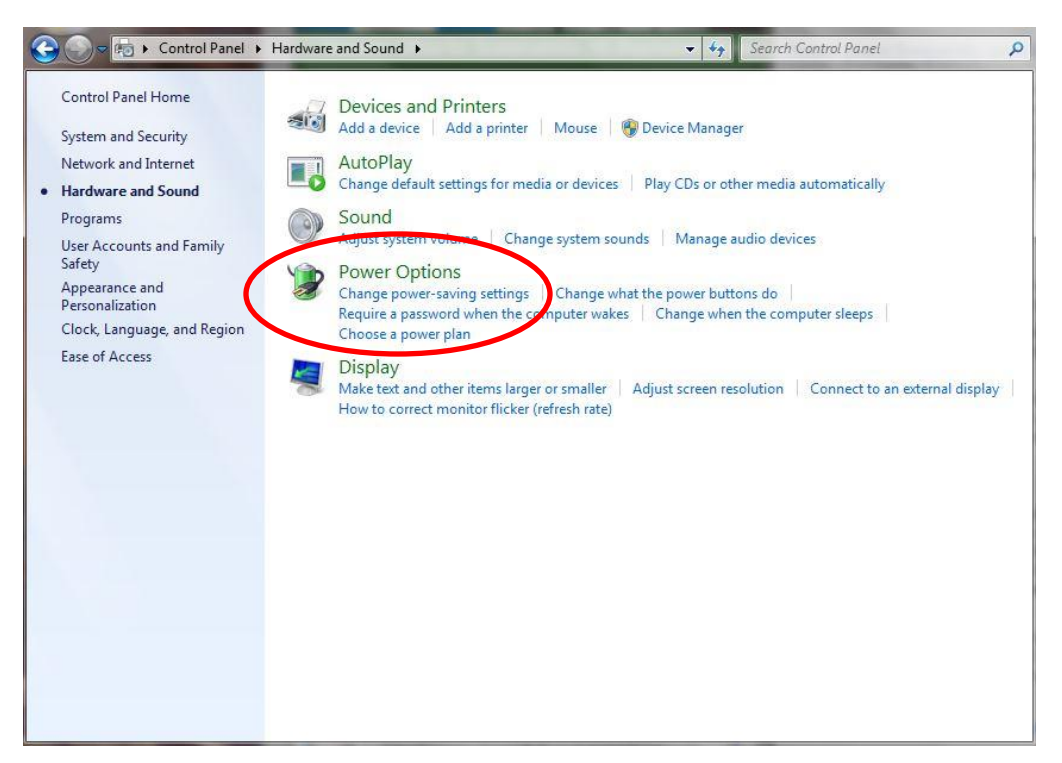

3. Under the Hardware and Sound section, click on Power Options

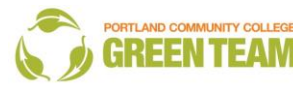

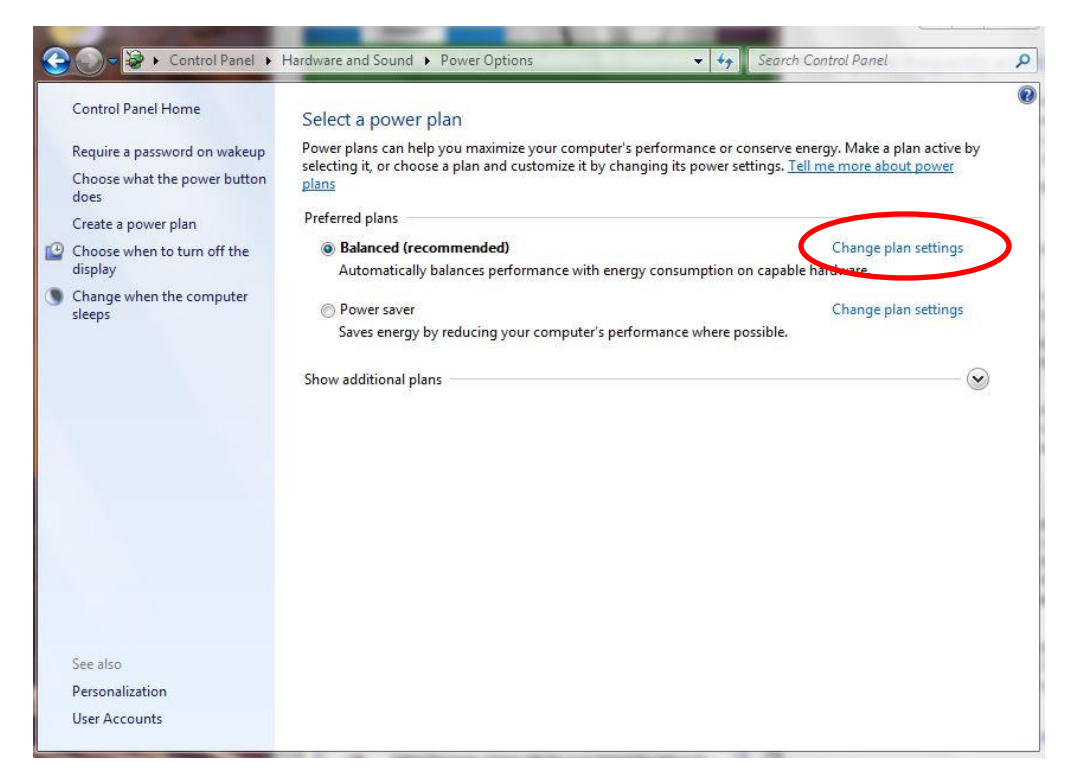

4. You can either choose the Power Saver option which manually gives you energy efficient savings OR click on Change Plan Settings under the Balanced plan.

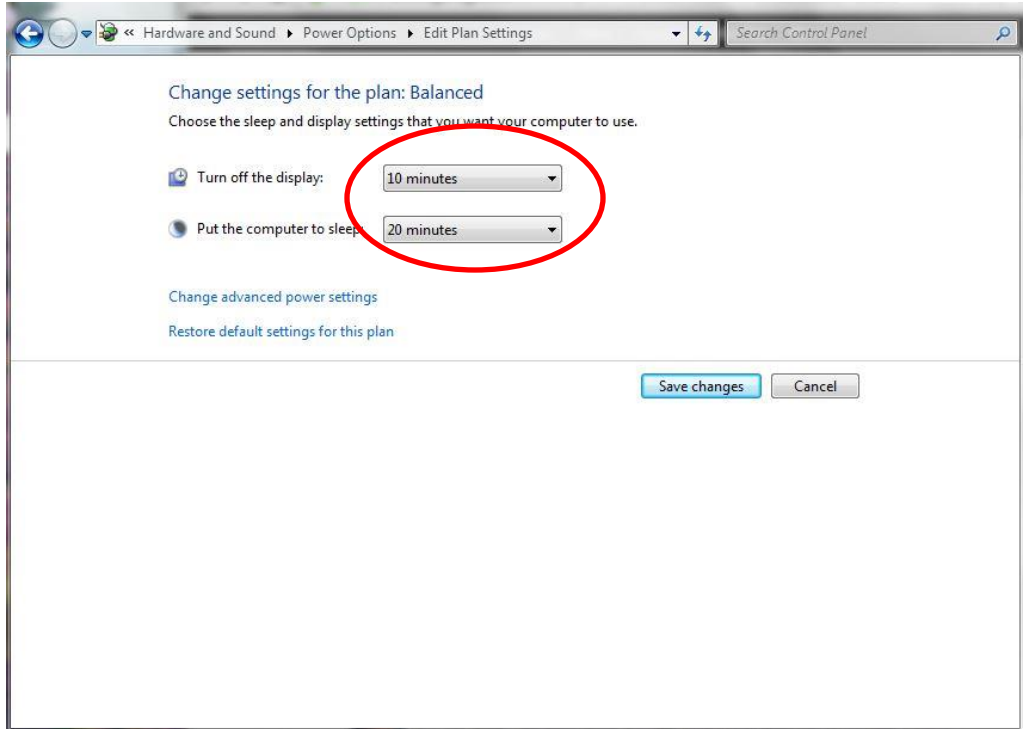

5. Reduce the time needed for your display and sleep settings.

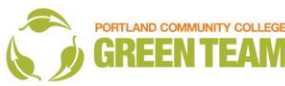